## Broker Opt-In Instructions

To automate the process of adding your listings to the system, Breakthrough Broker LLC utilizes ListHub, a free service that assists with listing syndication on the Web.

Following these directions will enable your property information to become available in the AMP System. We use this property data to create your AMP (Automated Marketing Package) email and marketing items.

## **New to ListHub:**

- 1. Go to [www.ListHub.com](http://www.ListHub.com)
- 2. Click "Create an Account"

(You must be the head broker of record or the listing agent of a registered brokerage in order to create an account)

3. Fill in requested information and click "Complete Registration"

Your account is created and pending approval. You can go ahead and make publisher selections by following the set of directions below, but listings will not flow just yet.

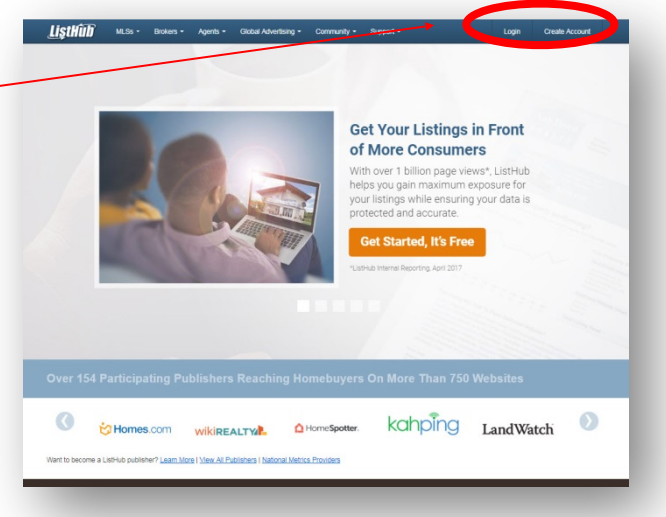

 \*\* Approval may take up to a week, since ListHub verifies every account with the MLS/data source.\*\*

Be sure to **CHECK YOUR EMAIL** account given at registration for confirmation your account is active and/or additional instructions.

## **Have a ListHub account:**

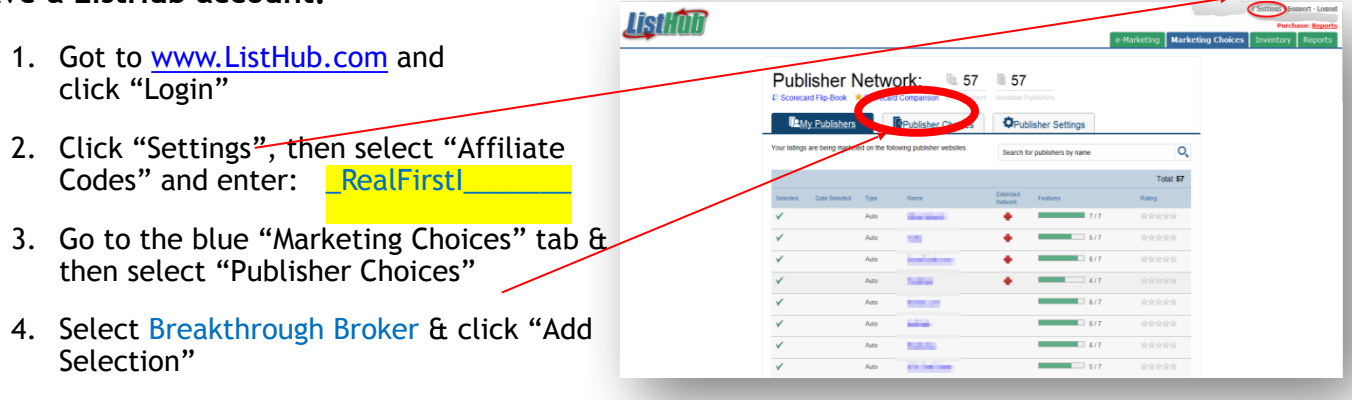

## You're done!

It's a set it and forget it system. Your AMP marketing emails and templates will begin going to your agents within 48 hours.